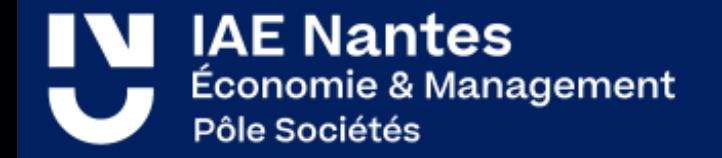

# Présentation de l'environnement numérique de l'étudiant

*A destination principale des étudiants primo-entrants à l'Université*

Date de mise à jour : 31/08/2023 frederic.lussori@univ-nantes.fr

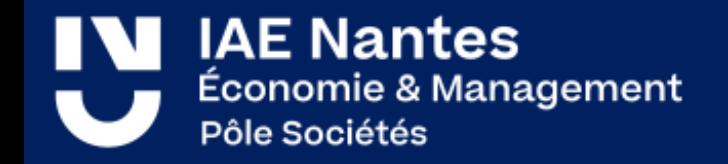

# **Sommaire**

## **1. Vos interlocuteurs**

▪ *Informaticiens de proximité*

## **2. Bâtiment « Petit Port »**

▪ *Salles, Connexion, Sauvegardes*

## **3. Bâtiment « Erdre »**

▪ *Salles, Connexion, Sauvegardes*

## **4. Les Webservices**

- *IAE Nantes, Webservices Université*
- **5. Sécurité et règles**

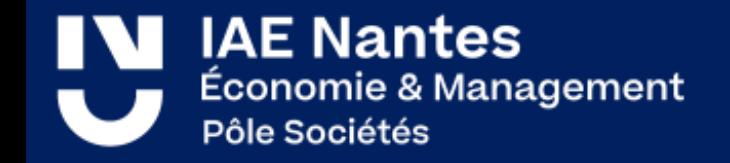

# **Vos interlocuteurs pour le numérique**

## **En cas de problème informatique → passer par les informaticiens**

- *Bureau 335, bâtiment ERDRE*
- *M. José FONSECA*
- *M. Michel ROYER*

# **Un mail unique de SOS informatique :**

• *sos-informatique@iae.univ-nantes.fr*

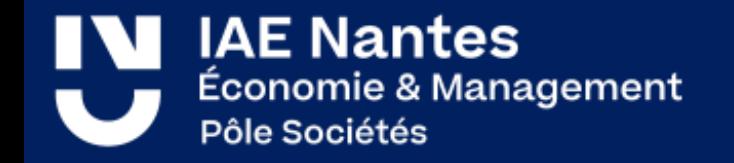

# **Bâtiment Petit-Port**

### **Les salles informatiques**

- *Salles pédagogiques 200, 201*
- *Salle libre service 204*
- *Priorité aux étudiants du bâtiment*
	- Digicodes confidentiels
- *Pour imprimer :*
	- Une imprimante réseau N&B en salles 200 et 201
		- ‐ Emmenez votre papier
		- ‐ Utilisez le « bac manuel » de l'imprimante
	- Possibilité d'imprimer et de scanner dans les BU
		- ‐ <https://imprimer.etu.univ-nantes.fr/gespage/>

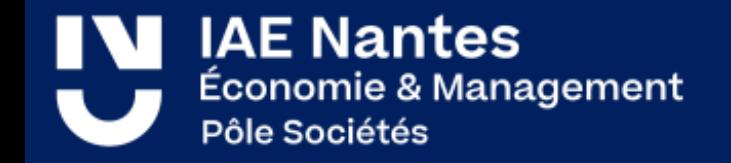

# **Bâtiment Petit-Port**

## **Authentification en salle informatique**

### • *Un seul identifiant*

- Format de l'identifiant: Exxxxxx
	- ‐ Numéro étudiant précédé de la lettre E
	- ‐ Exemple si votre numéro étudiant est « 123ABC » votre identifiant est « E123ABC »

### • *Un seul mot de passe*

- Fournit en même temps que la carte étudiant ou bien sur votre mail personnel
	- ‐ Authentification sur les ordinateurs en salle
	- ‐ Authentification pour les Services Web
		- *Mail, Wifi, Madoc, etc.*

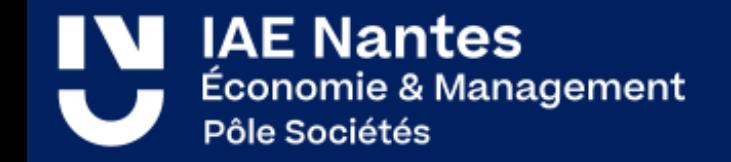

# **Bâtiment Petit-Port**

## **Sauvegarde locale de vos fichiers**

- *Utilisez votre lecteur réseau portant votre Numéro Étudiant*
	- Nom de votre lecteur : « Exxxxxx »
	- Ce lecteur est connecté au réseau local
	- Retrouvez vos fichiers dans toutes les salles informatiques

### • *Ne stockez rien sur les disques durs*

• Les espaces autres que votre lecteur ne sont pas connectés ni sauvegardés

Possibilité d'utiliser UNCLOUD, le Cloud<br>gratuit de l'anne Cloud gratuit de l'université

Mais il n'est pas<br>ctement : directement connecté au<br>réseau local il s réseau local, il faudra<br>passer par le lui dra passer par le Web

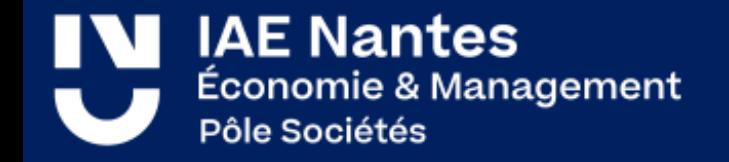

# **Bâtiment Erdre**

## **Les salles informatiques**

- *Salles de cours 336, 337, 338, 339*
	- Accessibles uniquement pendant les cours avec un enseignant
- *Salles libre service 341, 342*
	- Soumises aux horaires d'ouverture du bâtiment
- *Pour imprimer ou scanner*
	- Service proposé par la BU
- *Impression à distance :*
	- <https://imprimer.etu.univ-nantes.fr/gespage/>

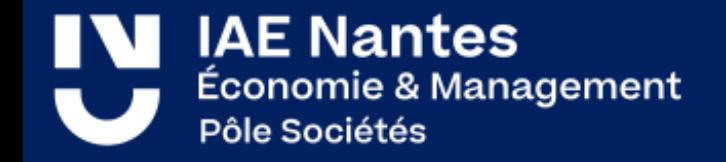

# **Bâtiment Erdre**

## **Authentification en salle informatique**

### • *Un seul identifiant*

- Format de l'identifiant : Exxxxxx
	- ‐ Numéro étudiant précédé de la lettre E
	- ‐ Exemple si votre numéro étudiant est « 123ABC » votre identifiant est « E123ABC »

### • *Un seul mot de passe*

- Fournit en même temps que la carte étudiant ou bien sur votre mail personnel
	- ‐ Authentification sur les ordinateurs en salle
	- ‐ Authentification pour les Services Web
		- *Mail, Wifi, Madoc, etc.*

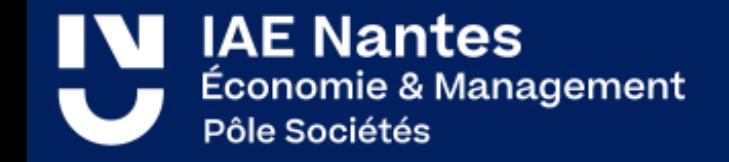

# **Bâtiment Erdre**

### **Sauvegarde locale de vos fichiers**

- *Utilisez votre lecteur réseau portant votre Numéro Étudiant*
	- Nom de votre lecteur : « Exxxxxx »
	- Ce lecteur est connecté au réseau local
	- Retrouvez vos fichiers dans toutes les salles informatiques

### • *Ne stockez rien sur les disques durs*

• Les espaces autres que votre lecteur ne sont pas connectés ni sauvegardés

Possibilité d'utiliser UNCLOUD, le Cloud<br>Gratuit de l'uni gratuit de l'université

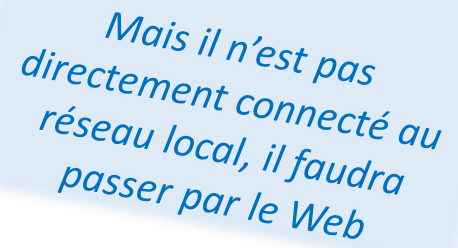

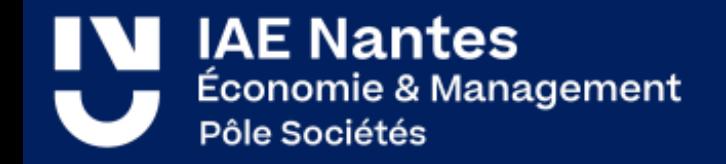

# **Les Webservices notables**

### **IAE Nantes**

- [Site Web IAE / Menu «](https://iae.univ-nantes.fr/vos-documents) Vos Documents »
	- *Emploi du temps*
	- *Livrets d'accueil, plans de cours, modalités examens*
		- ‐ *Liens vers Madoc*
	- *Annuaire des diplômés (Alumni)*
	- *Evaluation des enseignements*

## **Université**

- [Site Web Université / Intranet](https://intraperso.univ-nantes.fr/)
	- *Coordonnées et mot de passe*
	- *Mail (Webmail)*
	- *Cloud (Uncloud)*
	- *Cours en ligne (Madoc)*
	- *Imprimante à distance (BU)*
	- *Bibliothèque en ligne (Nantilus)*
	- *Réinscriptions (Scolarité)*
	- *Notes en ligne*

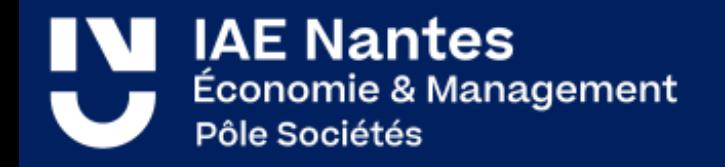

# **Les Webservices IAE**

# **Se connecter à [iae.univ-nantes.fr](https://www.iae.univ-nantes.fr/) / menu VOS DOCUMENTS**

- Emploi du temps
- Documents utiles
- Enrichir son parcours
- Préparer son stage
- Annuaire des diplômés
- Evaluation des enseignements
- Liens vers Madoc
	- *Livrets d'accueil*
	- *Plans de cours*
	- *Modalités examens*

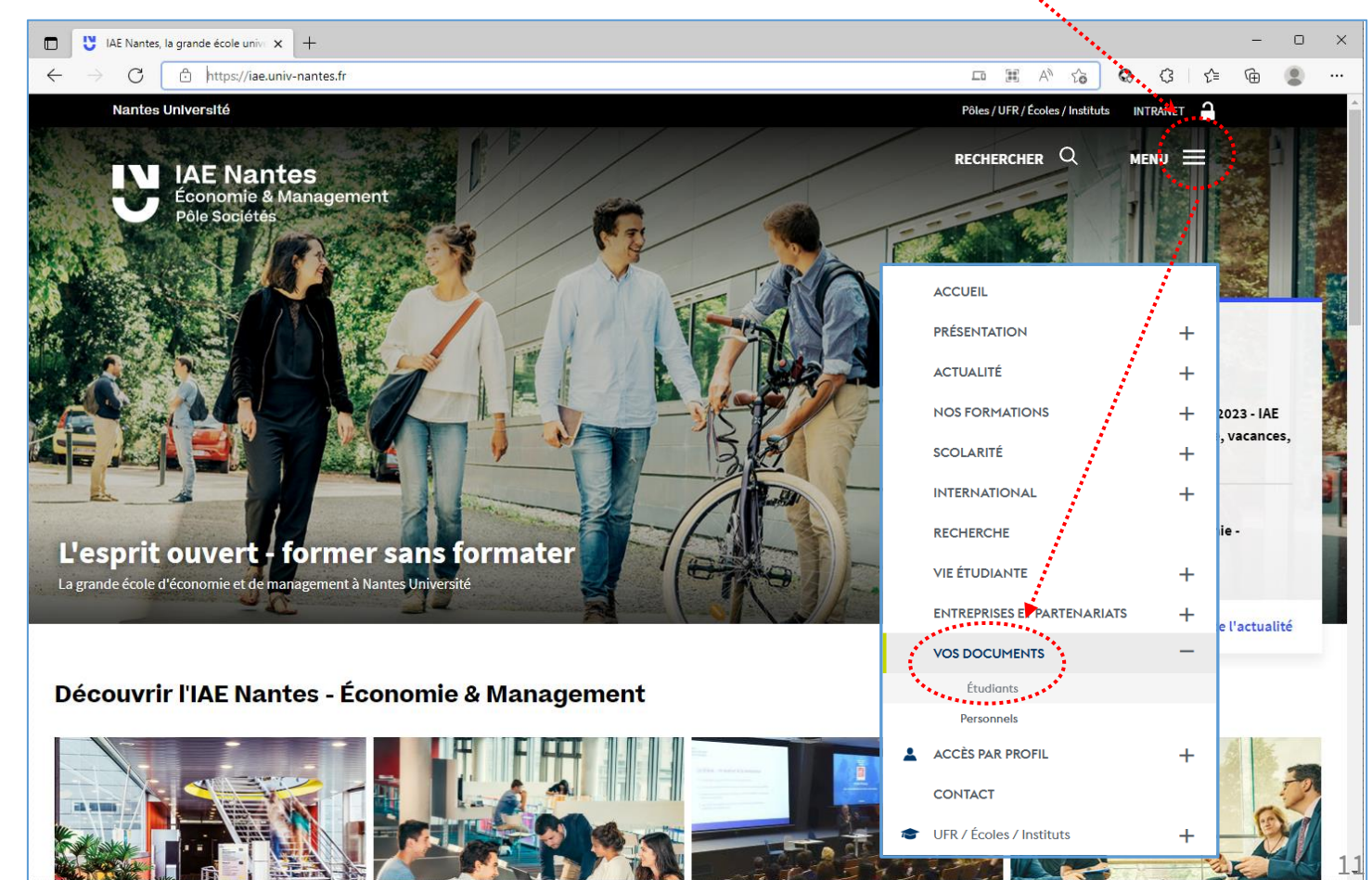

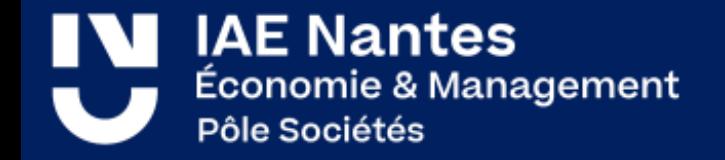

# **Les Webservices IAE**

### **Se connecter à [iae.univ-nantes.fr](https://www.iae.univ-nantes.fr/) / menu VOS DOCUMENTS**

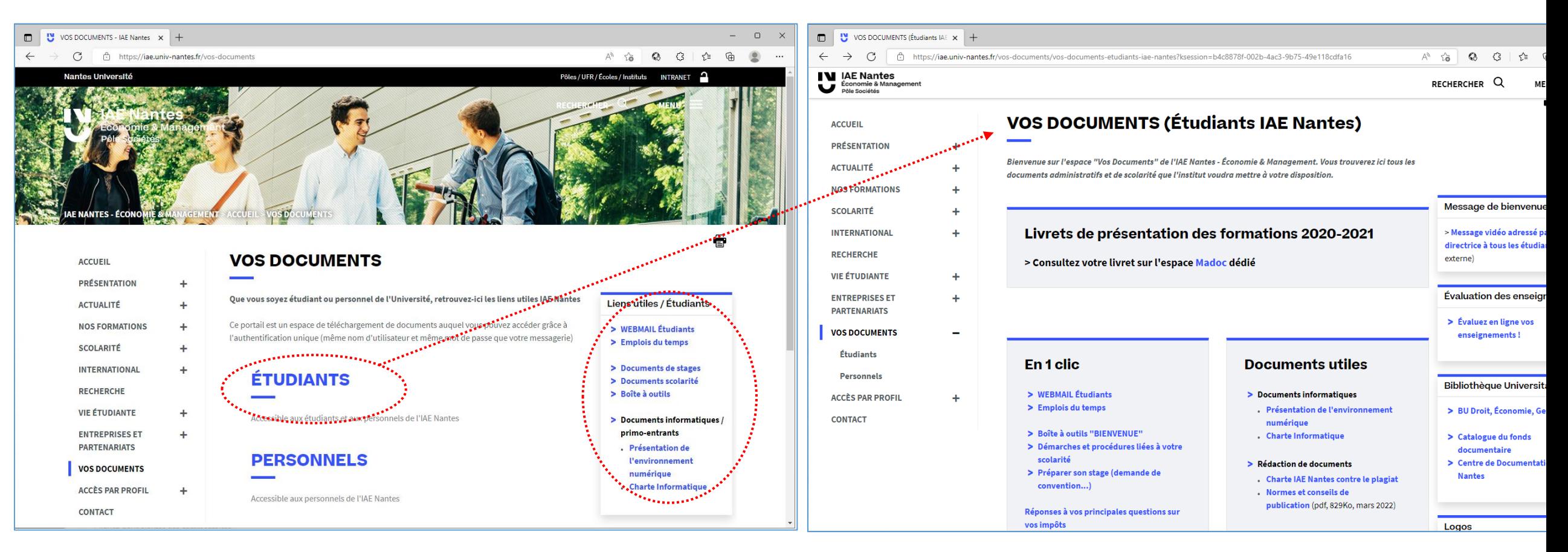

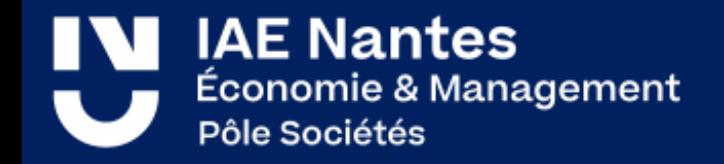

# **Les Webservices IAE**

## **Les Emplois Du Temps**

- *Depuis le site web :*
	- *VOS DOCUMENTS / Emploi du temps*
- *Lien direct :*
	- *<https://edt-v2.univ-nantes.fr/iae>*
- *Possibilité de synchroniser avec son agenda grâce au fichier ICS*
	- *Mode d'emploi sur [wiki.univ-nantes.fr](https://wiki.univ-nantes.fr/)*

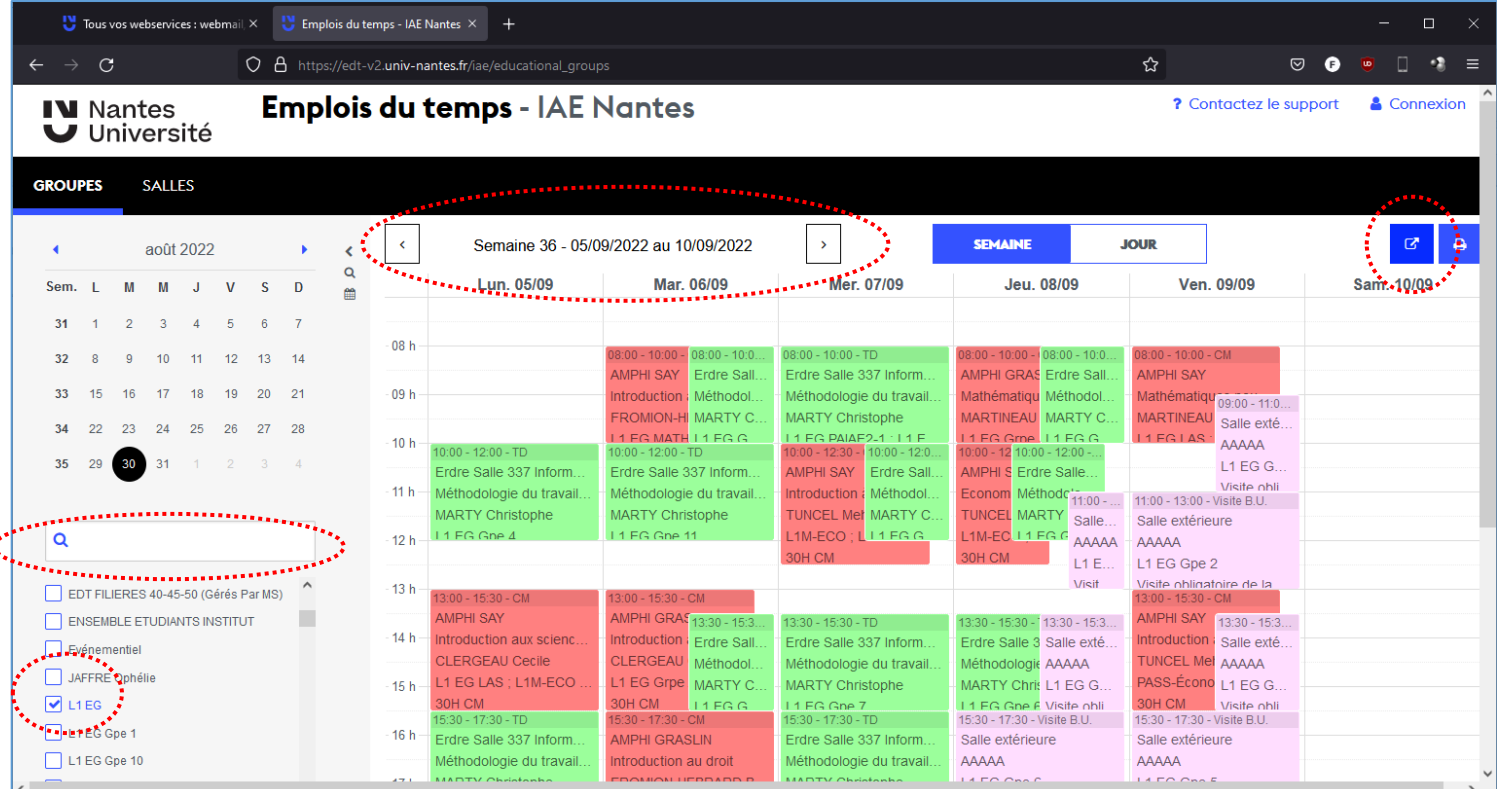

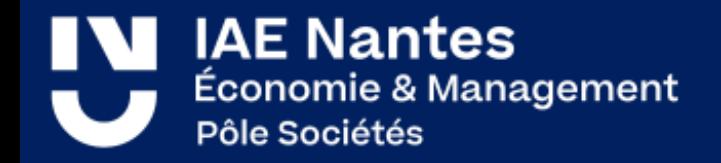

## **Les Webservices notables accessibles depuis l'INTRANET**

- *[MON COMPTE](https://moncompte.univ-nantes.fr/)*
	- Gestion de ses coordonnées : utile pour réinitialiser soi-même son mot de passe
		- ‐ Vérifiez le bon renseignement de votre adresse mail personnelle dans cet espace
- *[WEBMAIL](https://webmail-etu.univ-nantes.fr/)*
	- Vos mails universitaires
- *[UNCLOUD](https://uncloud.univ-nantes.fr/)*
	- Stockage et partage de vos fichiers en ligne + applications en ligne
- *[MADOC](https://madoc.univ-nantes.fr/)*
	- Pour certaines formations, certains cours en ligne
- *[IMPRESSIONS A DISTANCE](https://imprimer.etu.univ-nantes.fr/gespage/)*
	- Récupérez vos travaux d'impression dans les BU
- *[NANTILUS](https://nantilus.univ-nantes.fr/vufind/)*
	- Fond documentaire des BU en ligne, livres et revues dématérialisés, etc.
- *[NOMADE](https://intraetu.univ-nantes.fr/vos-webservices/acces-nomade)*
	- VPN pour accéder aux ressources internes de l'Université depuis l'extérieur de l'Université
- *Réinscriptions*
- *Notes en ligne*
- *Inscription au SUAPSS*

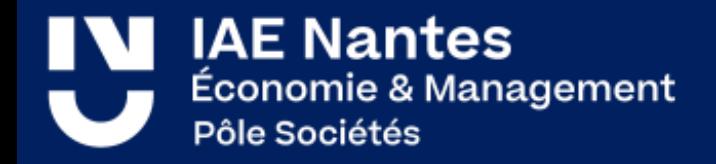

*Présentation de l'environnement numérique de l'étudiant*

# **Les Webservices Université**

# **Connexion à l'INTRANET**

### *Depuis le site de l'Université*

- *1. Cliquer sur le lien INTRANET*
- *2. S'authentifier*
- *3. Découvrez vos Webservices*

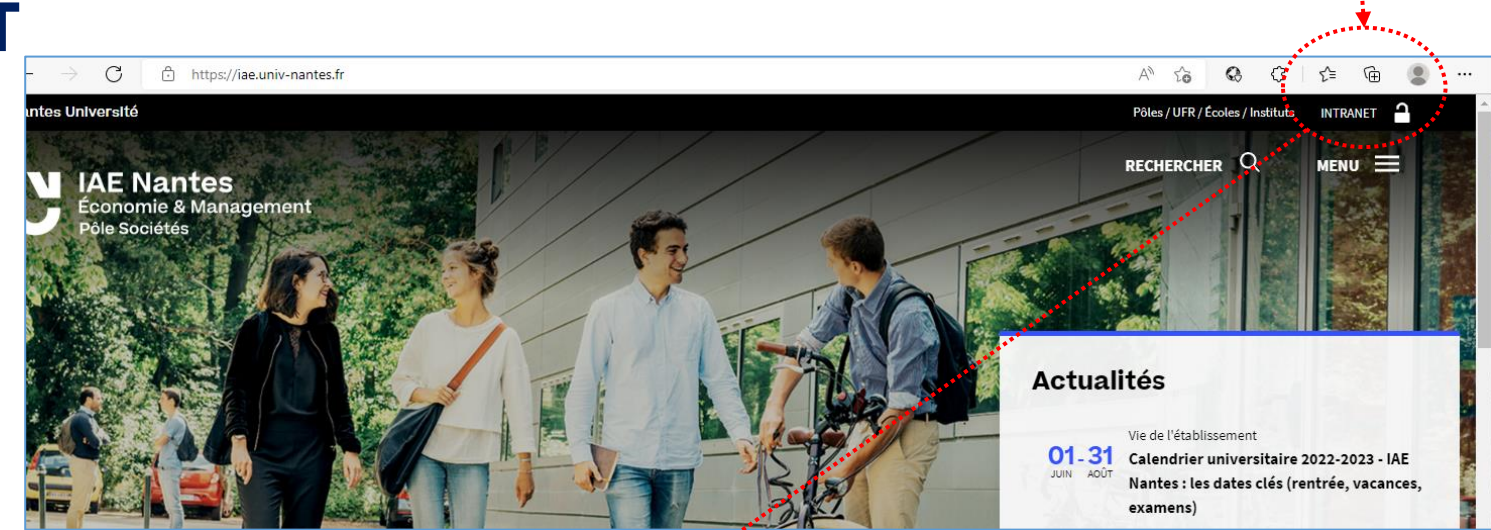

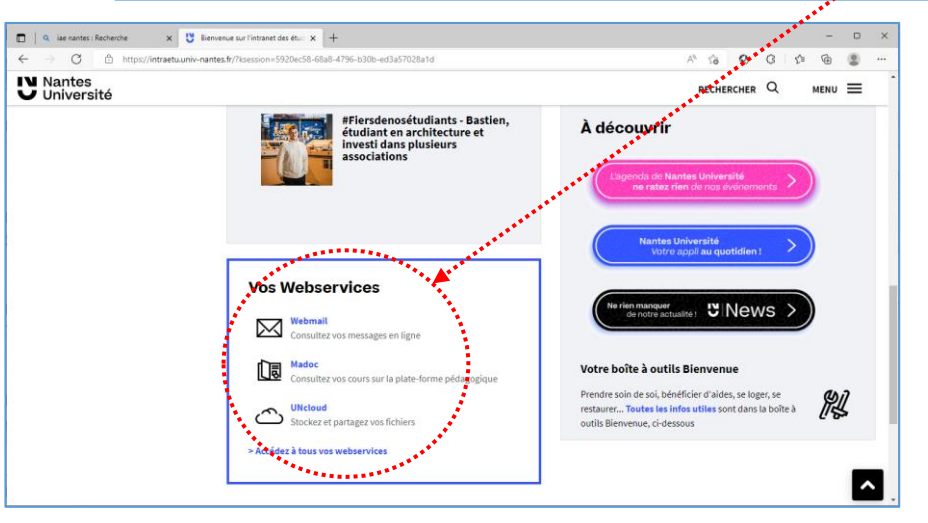

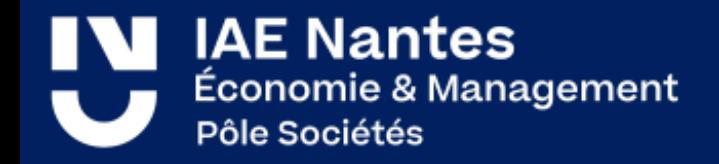

## **INTRANET : [Vos Webservices utiles au quotidien](https://intraetu.univ-nantes.fr/vos-webservices/)**

#### **Mon compte**

Mot de passe Changez votre mot de passe

Mes coordonnées Modifier votre adresse, votre numéro de téléphone

**Accès Nomade** Accès à vos fichiers locaux

#### **Communiquer/échanger**

Webmail Consultez vos messages en ligne

**UNcloud** (Activez votre compte) Stockez, éditez à plusieurs et partagez vos fichiers En savoir plus

#### Emplois du temps, cours, pédagogie

**Emplois du temps** (Disponible pour certaines formations)

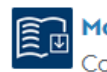

**Madoc** Consultez vos cours sur la plate-forme pédagogique

**Quelques outils pratiques!** 

Imprimante à distance Lancez à distance vos impressions et récupérez-les dans vos bibliothèques

#### **Bibliothèque Universitaire**

#### 矾 **Nantilus**

Le portail documentaire de l'Université de Nantes En plus de Nantilus, vous pouvez accéder gratuitement à de nombreux contenus numériques :

> Encyclopédies : Encyclopaedia Universalis, Lexis Nexis

> Journaux en ligne : Plus de 4000 sources d'information en consultation intégrale depuis le réseau de l'université sur **Europresse** 

#### Réinscriptions et autres procédures de scolarité

Opérations administratives

Inscription, régularisation de paiement, accès au certificat de scolarité et attestations...

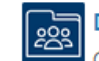

Dossier pédagogique (hors IUT et Polytech) Choix des enseignements, consultation des groupes

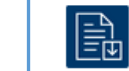

**EN SURF : Formulaires de procédures spécifiques<br>EU Téléchargement de dossiers et suivi de vos de** Téléchargement de dossiers et suivi de vos demandes

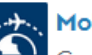

Mobility Online

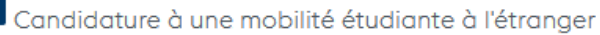

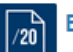

 $\boxed{\frac{1}{20}}$  Examens / Notes

Consultez vos calendriers d'examens / vos résultats (exceptions: étudiants de l'IUT Nantes>notes et étudiants de l'IUT St Nazaire>notes)

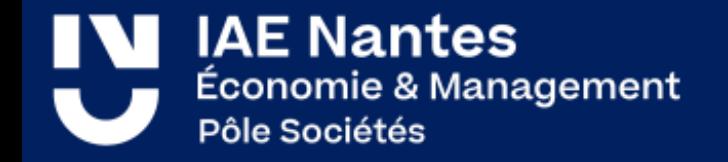

## **MON COMPTE / En pratique**

*Sur cette page, vous devrez actualiser votre mot de passe au moins tous les 6 mois*

*Un site web = un mot de passe unique*

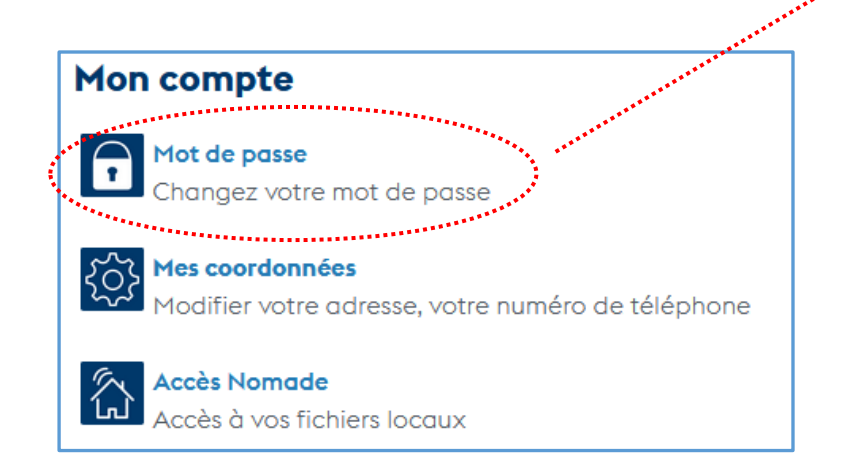

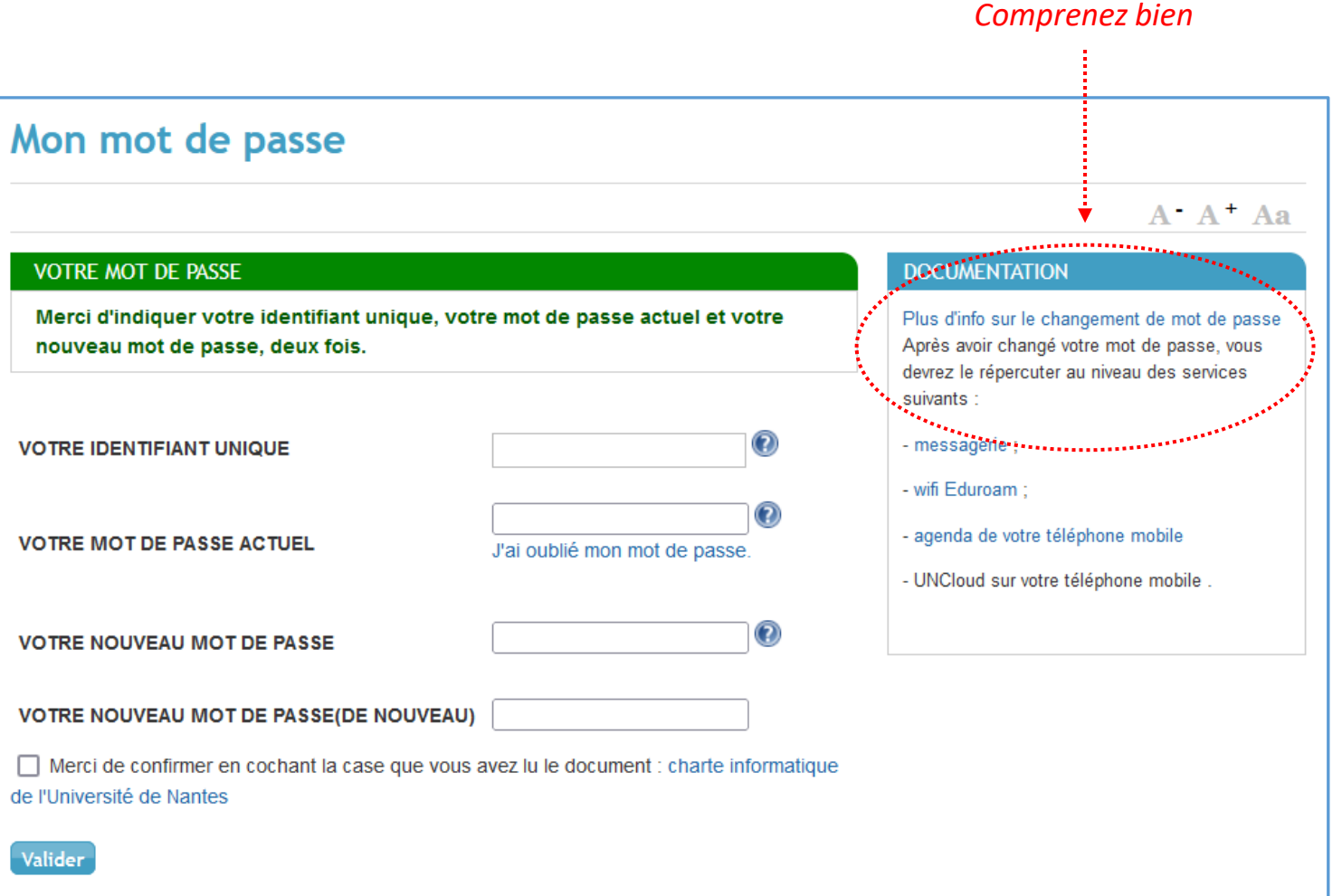

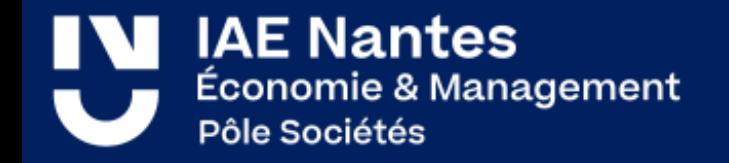

# **WEBMAIL / Généralités**

- *Votre adresse est du type : prenom.nom@etu.univ-nantes.fr*
- *En cas d'homonymie un numéro peut être ajouté à votre adresse :*
	- Exemple : prenom.nom1@etu.univ-nantes.fr
- *L'Université ne communique et ne vous reconnait que via cette adresse*
- *Son utilisation est obligatoire :*
	- Pour rendre les travaux aux enseignants
	- Pour communiquer avec tout personnel universitaire
		- ‐ Les mails personnels seront ignorés, seuls les mails universitaires seront traités
	- Pour recevoir les informations
		- ‐ Examens, modifications de planning, etc.

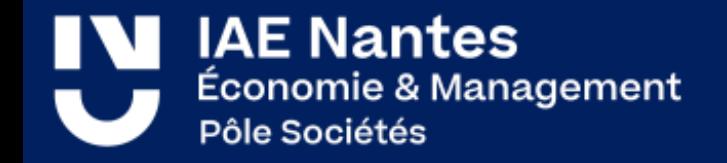

## **WEBMAIL / Points de vigilance**

- *Quota de stockage faible (100 MO)*
	- Vider régulièrement ses boîtes : Réception, Corbeille, Messages envoyés
- *Consulter le mail quotidiennement*
- *Avant de poser une question par mail*
	- Consulter sa messagerie : l'information à sans doute déjà été transmise
	- Consulter le site Web IAE
- *Ne pas répondre à tous les destinataires des listes de diffusion*
	- Répondre juste à l'interlocuteur : cliquez sur « Répondre » plutôt que « Répondre à tous »

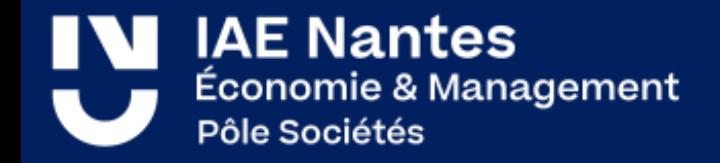

### **WEBMAIL / En pratique : [webmail-etu.univ-nantes.fr](https://webmail-etu.univ-nantes.fr/)**

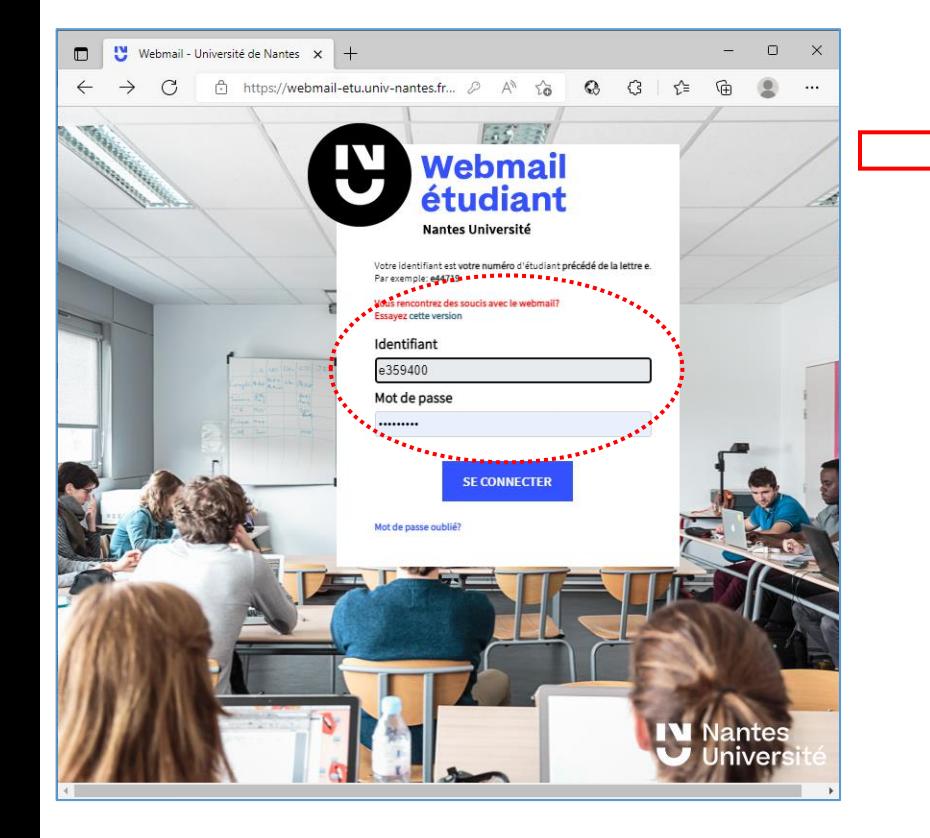

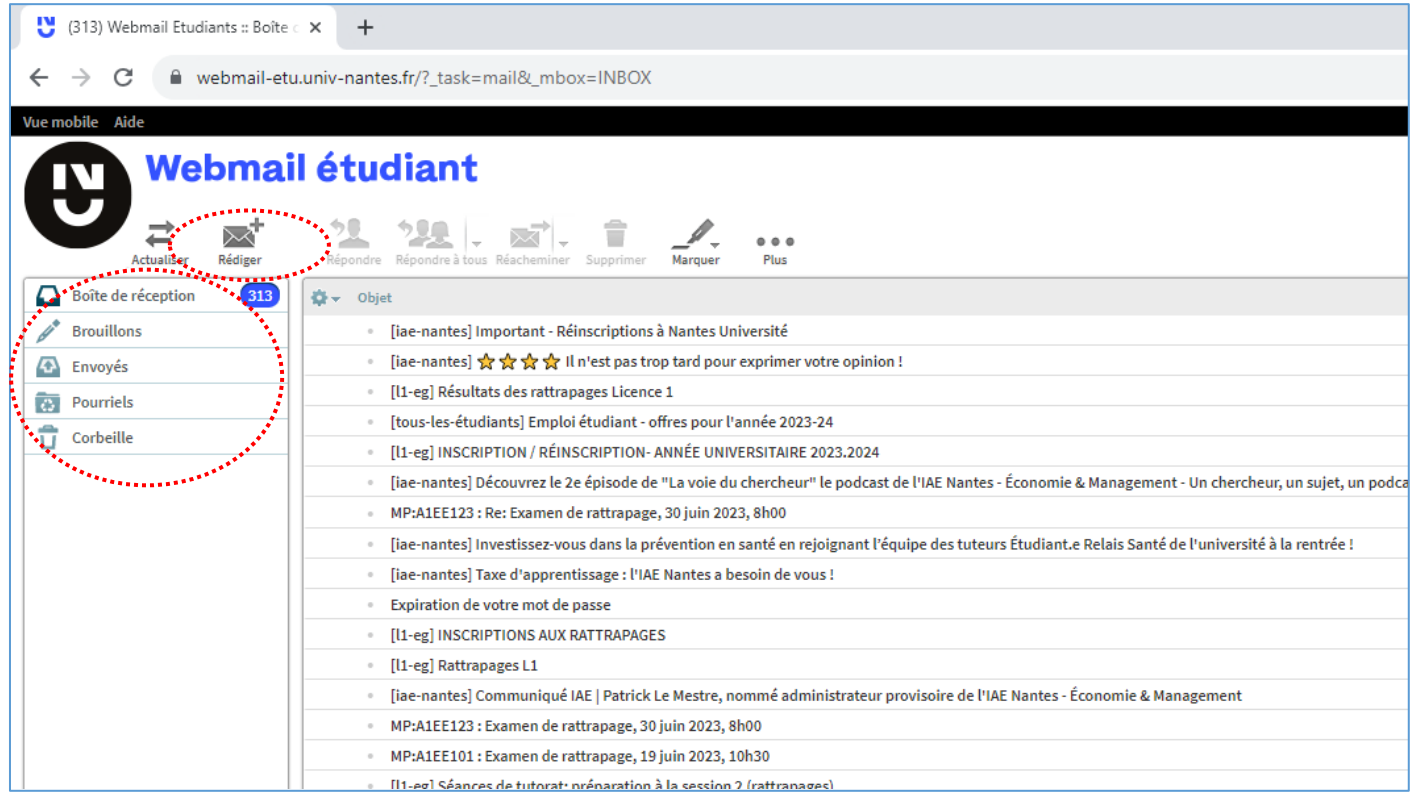

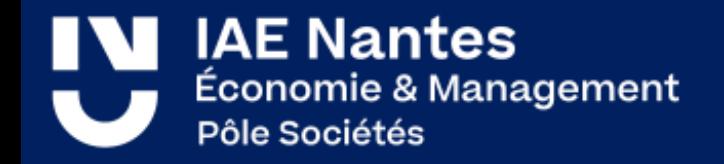

## **WEBMAIL / Consignes de rédaction d'un mail**

### • *Signez toujours vos mails :*

- Nom, prénom, numéro étudiant
- Niveau + groupe
- *→ Personnaliser votre signature depuis le Webmail*

### • *Soignez la rédaction :*

- Vérifiez l'orthographe
- Relisez systématiquement le message avant de l'envoyer
- Employez les bonnes formules de politesses

### • *Conseils de rédaction : un mail bien rédigé favorise son bon traitement*

- Ne commencez pas par « Bonjour » mais plutôt par « Monsieur » ou « Madame »
- Continuez par une tournure du style : « Je me permets de vous écrire »
- Remerciez par avance et remerciez pour la réponse obtenue
- Evitez les « Cordialement » : privilégiez « Respectueusement » par exemple

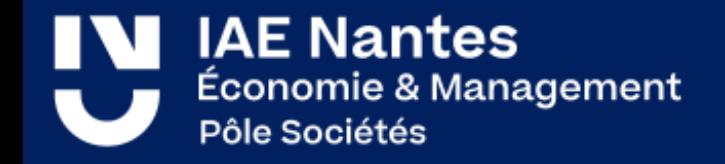

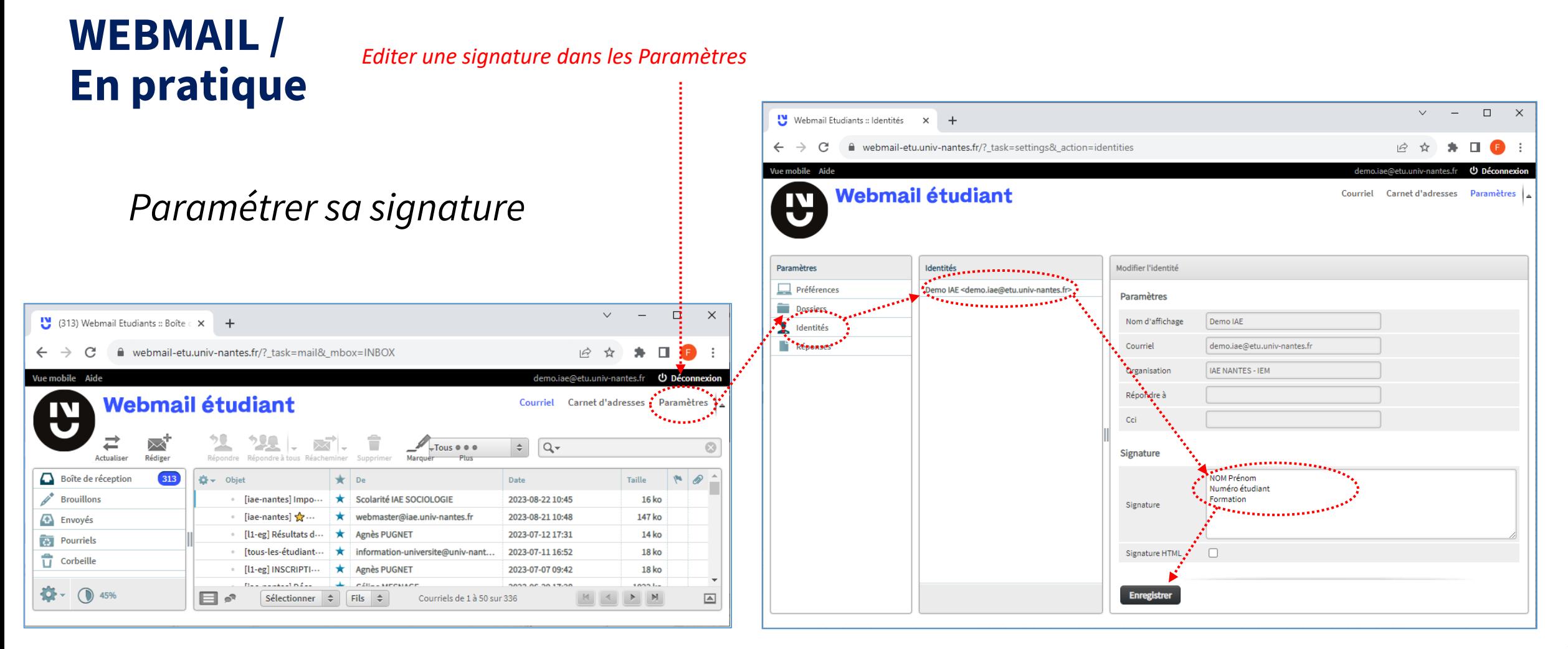

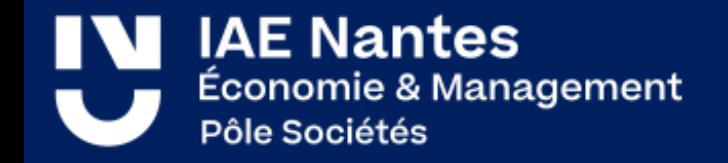

## **MADOC / En pratique : [madoc.univ-nantes.fr](https://madoc.univ-nantes.fr/)**

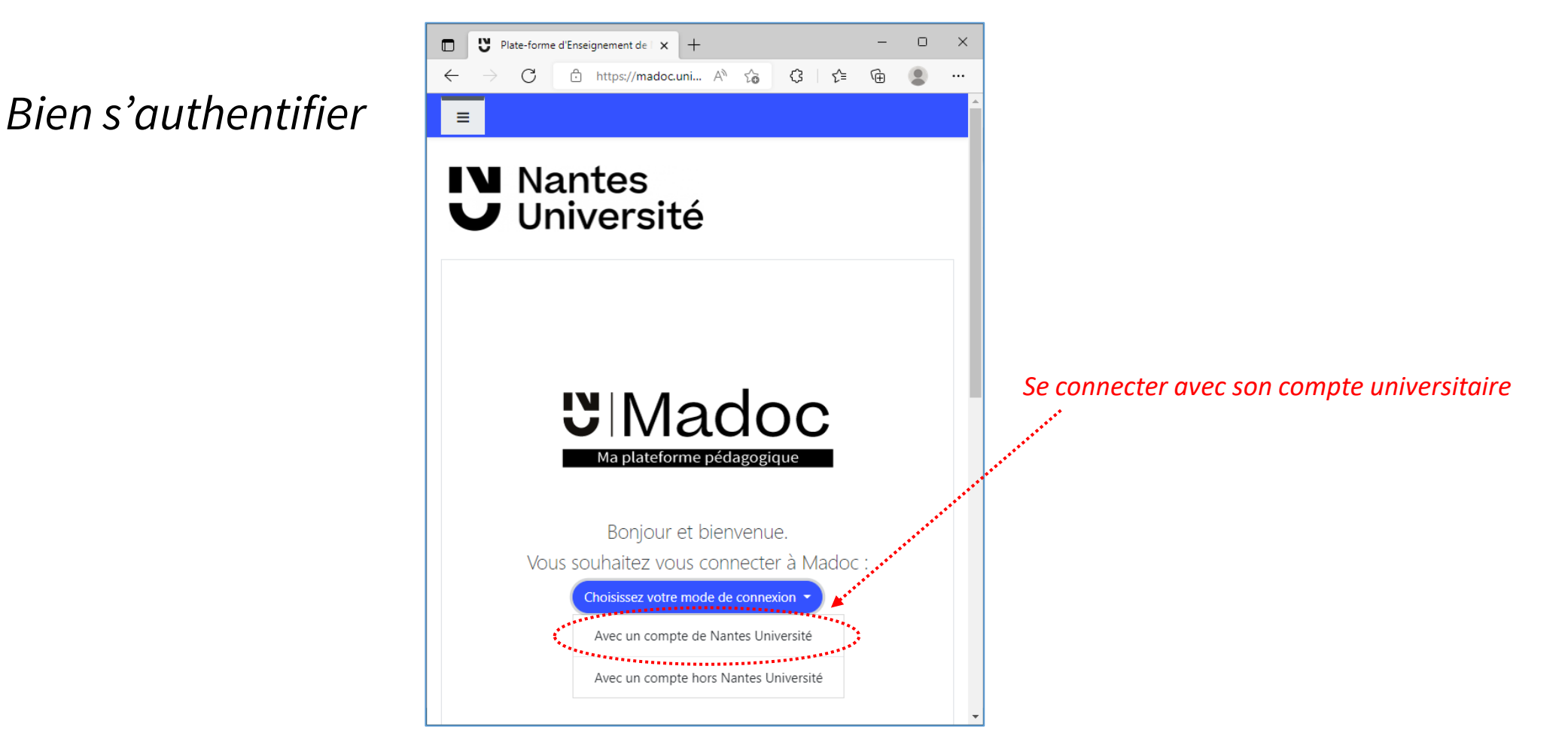

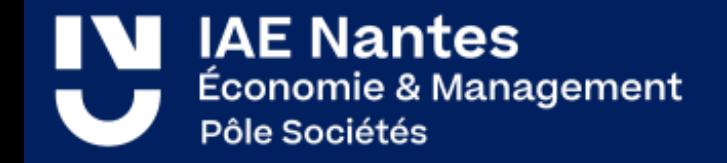

*Présentation de l'environnement numérique de l'étudiant*

# **Les Webservices Université**

**MADOC / En pratique : [madoc.univ-nantes.fr](https://madoc.univ-nantes.fr/)**

### *Retrouver les enseignements dans lesquels vous êtes inscrits*

*Exemple d'entrée commune à toutes les formations de L1*

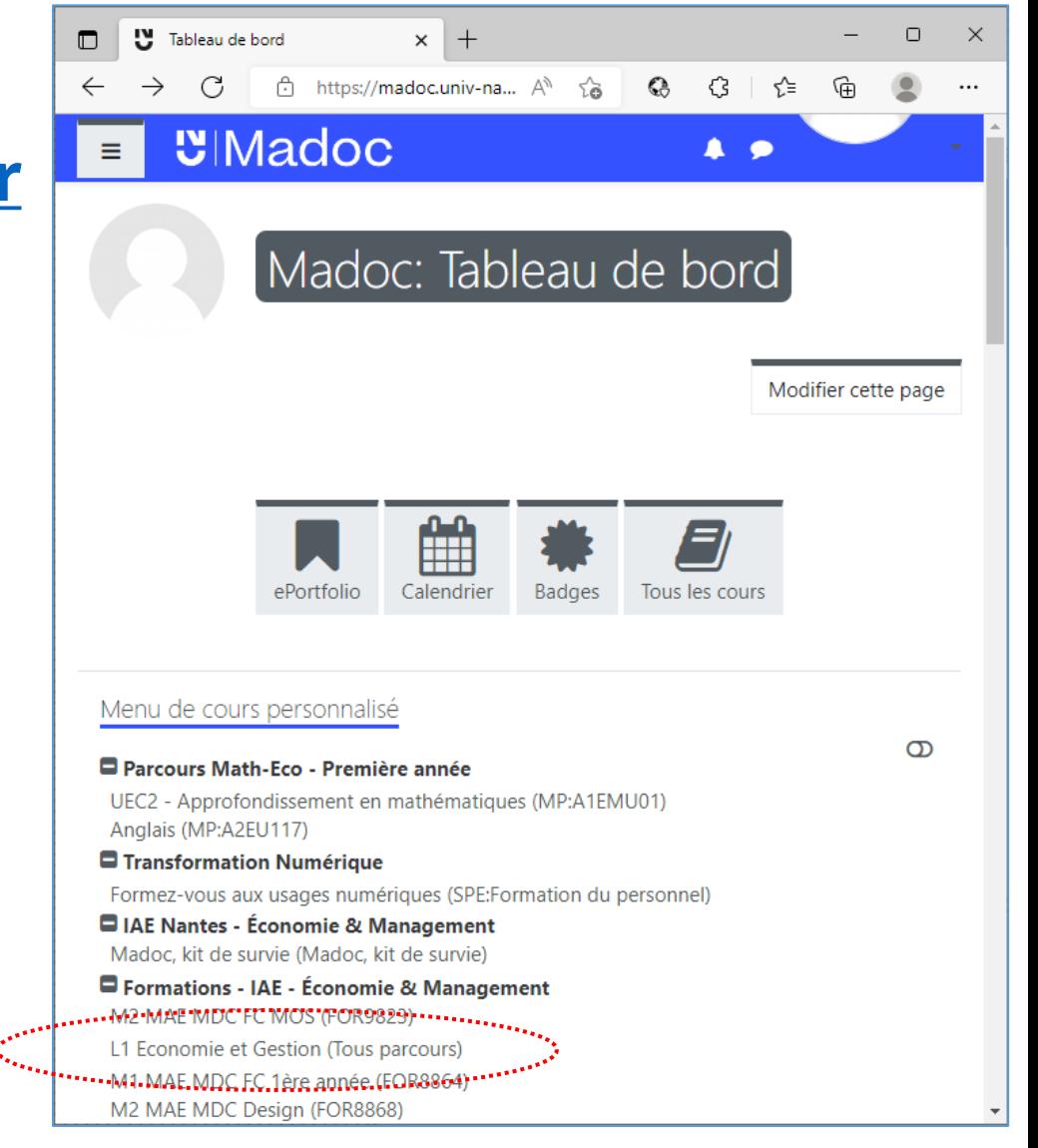

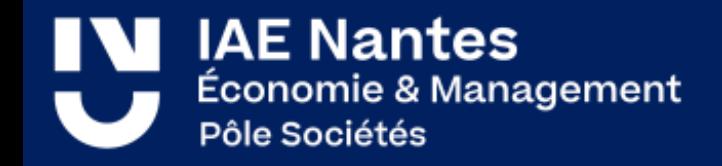

# **UNCLOUD / Activation et accès**

- *Sauvegarde et partage de fichiers*
- *Applications bureautiques simplifiées en ligne*
- *Penser à activer son compte depuis l'Intranet*
- *Accéder à UNCLOUD :*
	- **Navigateur Web** : [https://uncloud.univ-nantes.fr](https://uncloud.univ-nantes.fr/)
	- **Application Mobile** : <https://nextcloud.com/install/#install-clients>
	- **Outil de synchronisation** :<https://nextcloud.com/install/#install-clients>

*→ Mode d'emploi complet sur [https://wiki.univ-nantes.fr](https://wiki.univ-nantes.fr/)*

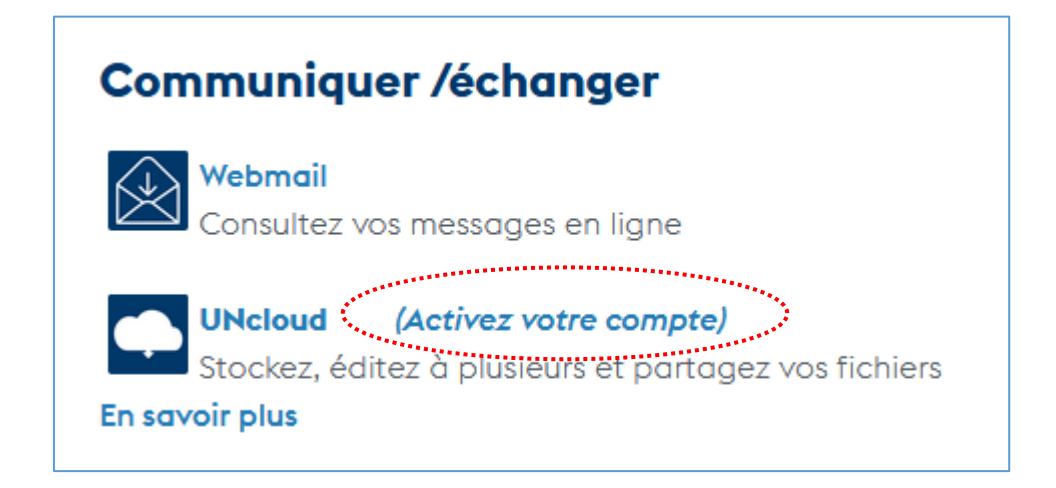

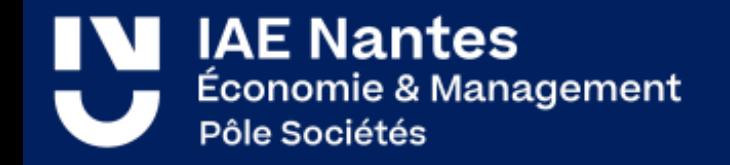

# **Réseau WIFI / Généralités**

### • *Réseau accessible dans tous les locaux*

- Partout à l'IAE Nantes
- Cafétéria Fac de Droit
- Pôle Étudiant, B.U., Etc.

### • *En pratique :*

- Activez votre carte réseau sans fil
- Connectez-vous à « EDUROAM »

### • *Depuis un PC ou un Mac, pour votre 1ère connexion*

- Vous devrez installer un module pour y entrer identifiant et mot de passe
- Téléchargez-le ici :<https://cat.eduroam.org/>

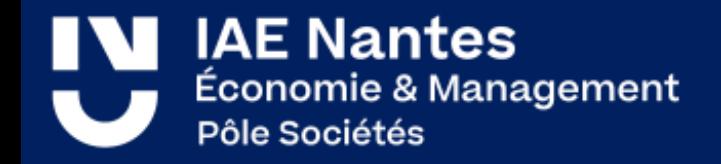

# **Réseau WIFI / Installer EDUROAM**

- *Pour votre 1ère connexion avec un ordinateur, téléchargez et exécutez le module*
- *Entrez ensuite identifiant et mot de passe*

### *ATTENTION, votre identifiant EDUROAM est :*

- *exxxxxxx@etu.univ-nantes.fr*
- *Le mot de passe est le même que d'accoutumée*

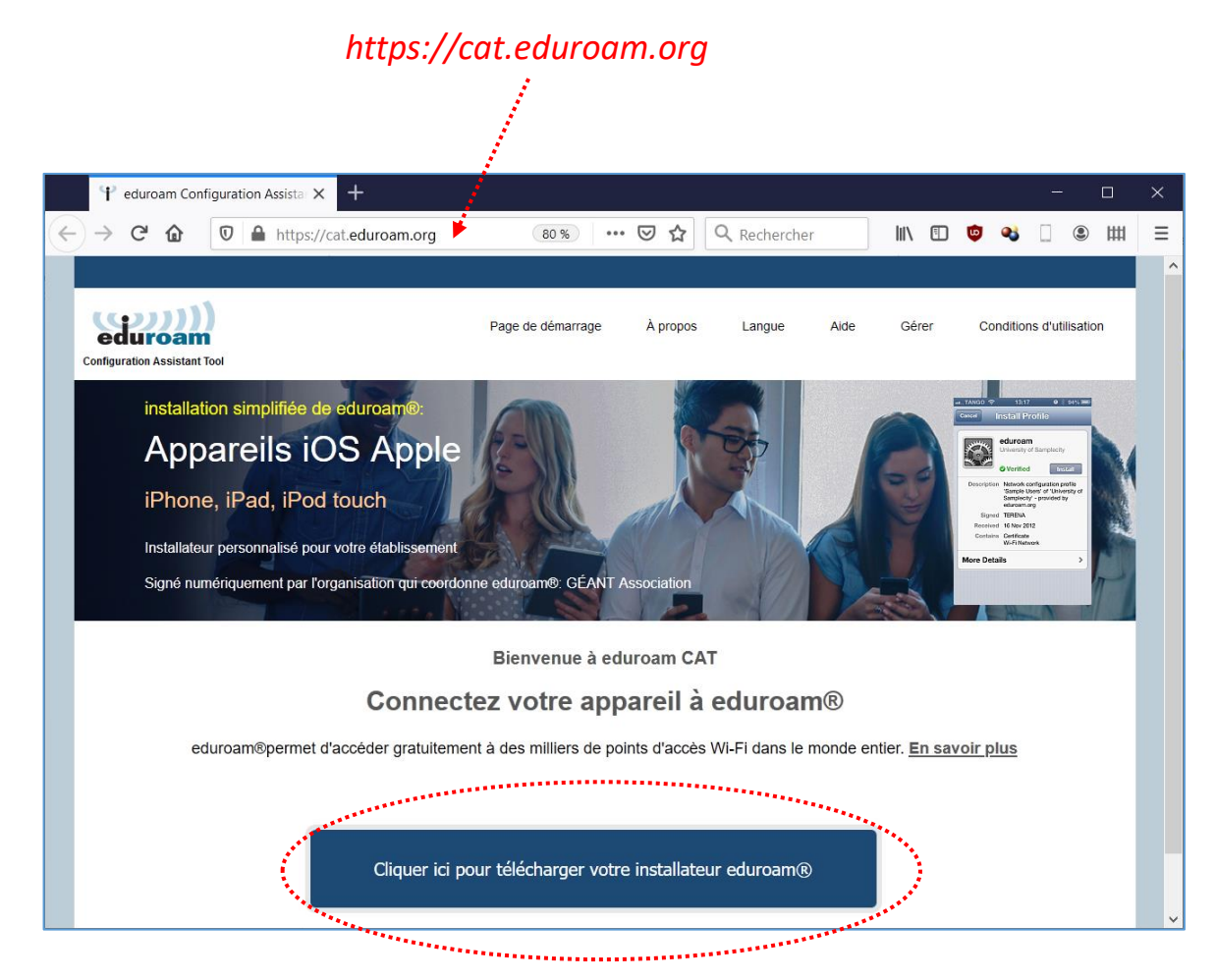

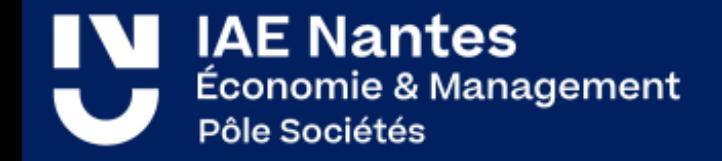

### **WIKI / Modes d'emploi des Webservices**

- *Toutes les informations pratiques de paramétrage et d'utilisation des Webservices*
- *[https://wiki.univ-nantes.fr](https://wiki.univ-nantes.fr/)*

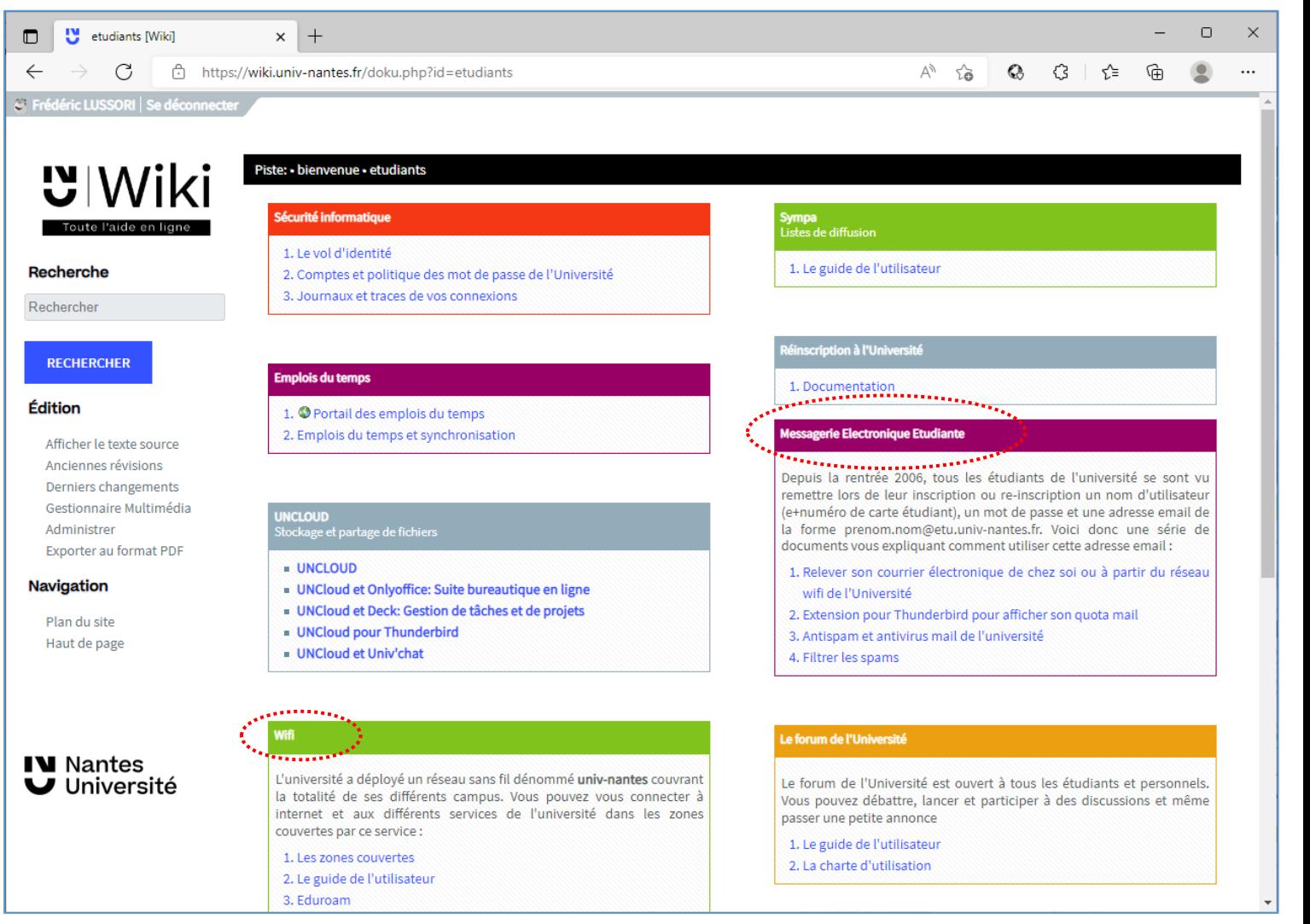

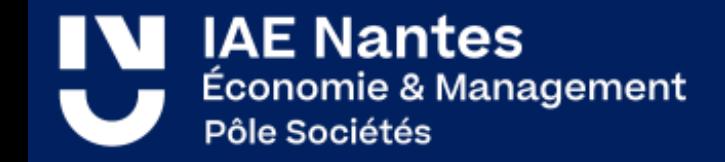

# **Sécurité et règles de bon usage**

### **Respectez la « Charte Informatique »**

• *A retrouver dans la rubrique [VOS DOCUMENTS](https://iae.univ-nantes.fr/vos-documents) du site web IAE Nantes*

### *Votre compte informatique est strictement personnel et confidentiel*

- *Changez régulièrement votre mot de passe (6 mois maxi)*
- *Ne donnez vos mots de passe sous aucun prétexte, à personne*
	- Même l'Université ne vous le demandera jamais

### **L'accès aux salles est réservé aux étudiants et personnels IAE Nantes**

• *Il est interdit d'y faire pénétrer d'autres personnes*

### **Fermez votre session en quittant votre poste de travail**

### **Ni nourriture ni boisson dans les salles svp** <sup>29</sup>

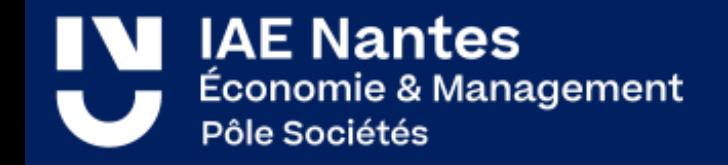

# **Sécurité et règles de bon usage**

## **Le mot de la fin**

- *Retrouvez ce document et la charte informatique en ligne*
	- Rubrique [VOS DOCUMENTS](https://iae.univ-nantes.fr/vos-documents) du site web IAE Nantes
- *Un service informatique à votre écoute*
	- Bâtiment ERDRE, Bureau 335
		- ‐ Monsieur ROYER
		- ‐ Monsieur FONSECA
- *Un mail de contact pour le numérique :*
	- sos-informatique@iae.univ-nantes.fr